# **Monitores GreenStar™**

Notas de Versão da Atualização de Software 23-1 3.36.1073

## **Versões do Software**

Os itens nesta tabela estão incluídos neste pacote de software. Os itens em negrito mudaram de versões anteriores com novas melhorias de recursos ou itens resolvidos. Entre em contato com seu [Concessionário John Deere para atualizar unidades de](http://customperformance.deere.com/)  [controle não](http://customperformance.deere.com/) incluído com esse pacote de software.

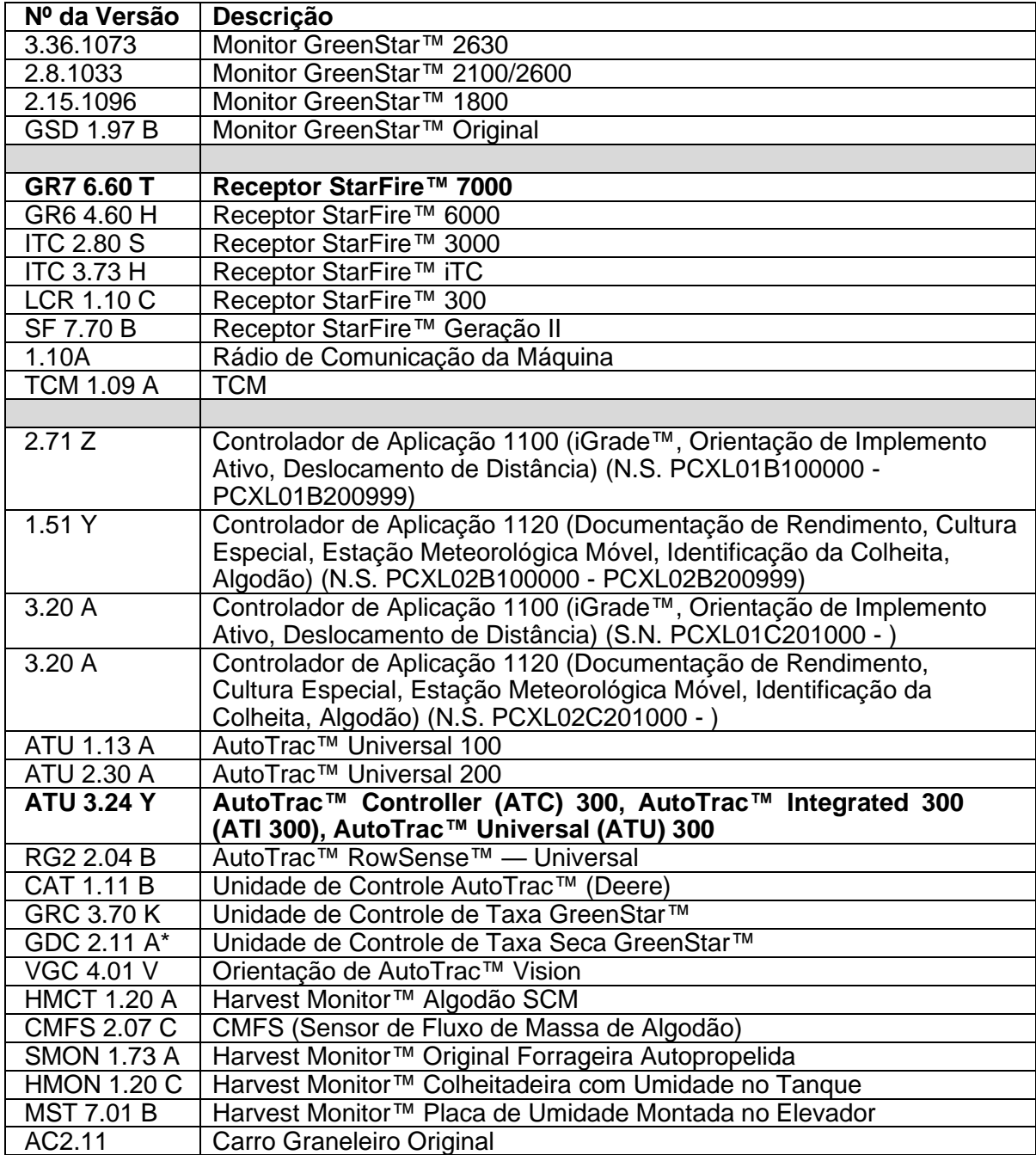

### **Novos Recursos**

### **Monitor 2630 GreenStar™ 3**

#### **Observações Importantes:**

- O tempo de instalação varia dependendo da quantidade de dados existente e da versão do software atualmente instalado no monitor. Em média, o tempo total de instalação é de 10 a 15 minutos.
- Por precaução, é recomendado fazer backup dos dados do monitor antes de atualizar qualquer Software, para proteger suas informações.
- É sugerido apagar todos os dados do seu Monitor GreenStar™ 3 2630 antes de carregar novos Dados de Configuração, para remover arquivos desnecessários e potencialmente corrompidos que possam prejudicar o desempenho do monitor.
- Para garantir a funcionalidade completa e adequada, deve ser utilizada a versão mais recente do software para computador desktop do Monitor GreenStar™ e do Operations Center, do Apex™ ou de parceiro preferido.

#### **Compatibilidade:**

- Para a funcionalidade Sincronismo da Máquina John Deere, os Monitores GreenStar™ 3 2630 devem operar com versões de software compatíveis. (18-1 recomendada).
- Para o compartilhamento do mapa de cobertura no Sincronismo da Máquina John Deere, os mapas de cobertura compartilhados não serão mantidos após a atualização dos monitores de SU15-2 para qualquer versão mais nova. Execute a atualização de software ao concluir as operações no talhão para garantir que nenhum mapa de cobertura seja perdido.
- Os mapas de cobertura não serão mantidos se a versão de software do Monitor GreenStar™ 3 2630 for retrocedida da 18-1 para a SU15-2 ou uma mais antiga.
- A funcionalidade Certificação de ISOBUS AEF está aprovada apenas para tratores da Série 30 e mais recentes.
- A funcionalidade Certificação de ISOBUS AEF desativará o uso do modo virtual Monitor GreenStar™ Original no Monitor GreenStar™ 3 2630 e nas unidades de controle projetadas para uso com o modo Monitor GreenStar™ Original.
- Ligue o emulador do Monitor GreenStar™ Original ao reprogramar as unidades de controle através do monitor. Isso é necessário para a maioria das unidades de controle antigas.
- Os perfis de configuração do CommandCenter™ Geração 4 não serão importados diretamente ao Monitor GreenStar™ 3 2630. A fim de importar os perfis do CommandCenter™ Geração 4, primeiramente exporte os dados do Monitor GreenStar™ 3 2630 com o nome de perfil "JD4600". Em seguida, usando a mesma unidade USB, exporte todos os dados do CommandCenter™ Geração 4. Todos os dados serão mesclados no perfil JD4600 e então poderão ser importados ao Monitor GreenStar™ 3 2630.
- A Versão de Software (18-1) é retroativamente compatível em todas as revisões de hardware anteriores do Monitor GreenStar™ 3 2630. O software do Monitor GreenStar™ 3 2630 (15-2 e anteriores) não é compatível com as novas revisões de hardware H e posteriores do Monitor GreenStar™ 3 2630. O software do Monitor GreenStar™ 3 2630 (16-1 e anteriores) não é compatível com as novas

revisões de hardware J e posteriores do Monitor GreenStar™ 3 2630. A letra da revisão do hardware é encontrada no 7º dígito do número de série do monitor.

- A versão de software 18-1 é retroativamente compatível com o software de controle AYM anterior à v83.11.
- Todos os dados criados com o software 18-1 não serão retroativamente compatíveis. Os dados criados com as versões de software 17-1 e mais antigas deverão ser apagados do monitor e será necessário importar um novo arquivo de configuração.
- Para obter a funcionalidade de Compartilhamento de Mapa de Cobertura (Sistema de Monitoramento de Condição) completa, os Monitores GreenStar™ 3 2630 devem operar com o software 18-1.

#### **AutoTrac™ Controller (ATC) 300, AutoTrac™ Integrated 300 (ATI 300), AutoTrac™ Universal (ATU) 300**

#### **Novos Recursos e Melhorias: ATC 300**

• Melhore o desempenho nos pulverizadores PLA

#### **Novos Recursos e Melhorias: AutoTrac™ Universal 300**

- Desempenho aprimorado nos Despendoadores Hagie™
- Traduções adicionais para novos tipos de máquina

#### **StarFire™ 7000 e StarFire™ 7000 Receptor Integrado**

#### **Constelações adicionais com acesso de mRTK**

Os usuários com acesso de mRTK agora terão a capacidade de utilizar todas as cinco constelações em que o StarFire™ 7000 pode ser usado. Elas são GPS, GLONASS, Galileo, BeiDou e QZSS. Isso proporcionará um melhor desempenho em termos de tempo de convergência, precisão, disponibilidade e integridade.

#### **Indicador de Qualidade do TCM na Página de Integridade do StarFire™**

A página Integridade do StarFire™ agora contém um novo indicador para qualidade de calibração do TCM. A Calibração do TCM em segundo plano comparará a calibração atual com a calibração em segundo plano. A comparação será exibida como indicador colorido na página de Integridade do StarFire™. Este indicador só funcionará quando o TCM tiver sido calibrado pelo método de 2 pontos ou pela calibração avançada do TCM. Após a calibração, o operador precisará realizar várias passagens paralelas (operação em campo) antes que o indicador preencha uma cor identificando se a calibração está boa, marginal ou ruim.

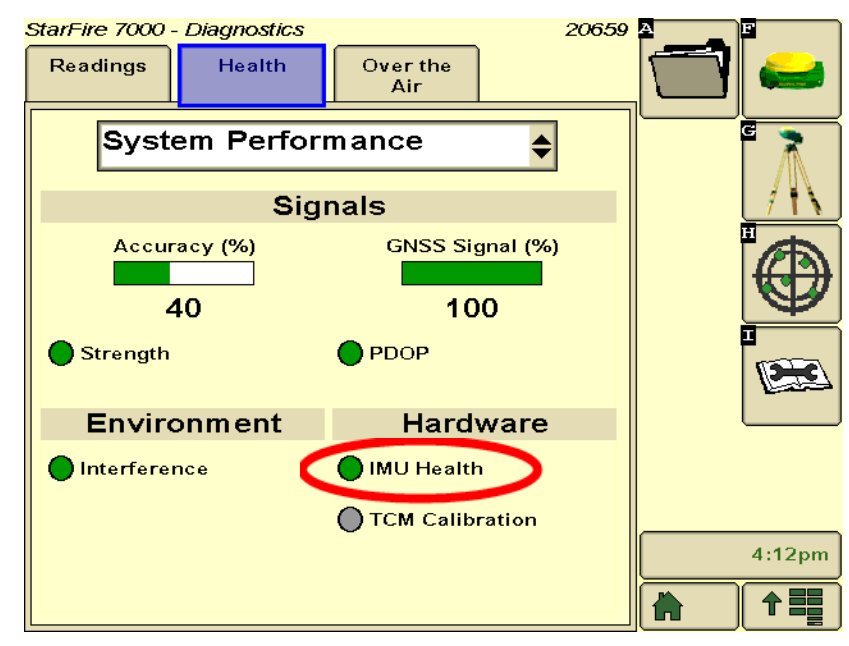

- Cinza Inicializando
- Verde Calibração OK
- Amarelo Calibração Marginal
- Vermelho Calibração do TCM Ruim, Problema de Calibração do TCM ou TCM Não Calibrado

## **Itens Resolvidos**

### **Monitor 2630 GreenStar™ 3**

#### **Largura do Implemento**

- O display não produzirá um mapa de cobertura ao operar com implementos configurados com uma seção de largura zero.
- A barra de largura do Implemento cinza desaparece após a atualização 17-1.

**Configurações Avançadas do AutoTrac™** — Ao usar as configurações avançadas do AutoTrac™ Reichhardt®, os botões de aumento e diminuição terão um máximo de 255 em vez de 200 quando pressionado várias vezes.

**UPM (Monitor de Desempenho Universal)** — Monitor de Desempenho Universal ausente em configuração de monitor duplo com CommandCenter™ Geração 4.

**Documentação** — Os mapas de rendimento e cobertura não são mantidos após desligamento do monitor.

**Mapeamento** — Lacunas nos Mapas de Cobertura da Colheita em colheitadeiras que executam o Active Yield.

#### **Controle de Seção**

- Ao operar o Controle de Seção com uma combinação de Lama e MCS (Unidade de Controle do Sensor de Adubo), o mapa de cobertura da MCS não corresponde ao aplicador de Lama.
- O Controle de Seção não funciona com um Fertilizador Amazone conectado.
- O display mapeia uma seção de falsa cobertura criando lacunas com o Controle de Seção, isto é, inversões de mapa.

**Automação da Enfardadora** — A automação da enfardadora não será acionada com o software 3.19.1117 ou mais recente da 2630.

**AutoTrac™ RowSense™** — Ao operar com o RowSense™ ativado, no modo somente GPS, os botões de mudança de linha AB não mudarão a linha AB fazendo com que a máquina se desloque sobre a cultura.

**Deslocamentos da cabine do receptor** — O deslocamento da cabine do receptor StarFire é exibido no lado errado de colheitadeiras com 6 saca-palhas.

#### **Erros de Status**

- O erro de status 0.1CE8.00001 ocorre quando o display está conectado a um MTG  $4G$  LTF.
- Erro de status de falha de asserção 1.0640.00246.

**Automação de Colheita do Sincronismo da Máquina John Deere** — Erro de Conexão Sem Fio.

## **Observação sobre a Versão**

Estas são notas sobre a versão do software para os Monitores GreenStar™ 3 e para produtos relacionados. Essas Notas de Versão podem ser encontradas em www.stellarsupport.com. Observação: O seu uso do software é regido pelo Contrato de Licença de Usuário Final, incluso no software.